# **1. Introduction to Python**

Computational Methods, Sept. 2017, Kenji Doya

Python is a programming language developed in 1990s by Guido van Rossum. Its major features are:

- consice -- (relatively) easy to read
- extensible -- (so-called) object oriented
- free! -- unlike Matlab

It was originally used for "scripting" sequences of processing. Now it is widely used for scientific computing as well.

### **Installing Python**

Most Linux and Mac machines usually have Python pre-installed. To install and setup a variety of packages, it is the best to install a curated distribution, such as:

- Anaconda: [http://anaconda.com \(http://anaconda.com\)](http://anaconda.com/)
- [Canopy: https://www.enthought.com/product/canopy/](https://www.enthought.com/product/canopy/) (https://www.enthought.com/product/canopy/)

Currently there are two popular versions: Python 2.7 and 3.6. Unless you must use a library that has not been updated, use Python 3.6.

### **Starting Python**

From a terminal, type

\$ python

to start a python interpreter.

# **Python as a calculator**

At the python prompt >>>, try typing numbers and operators, like

>>> 1+1

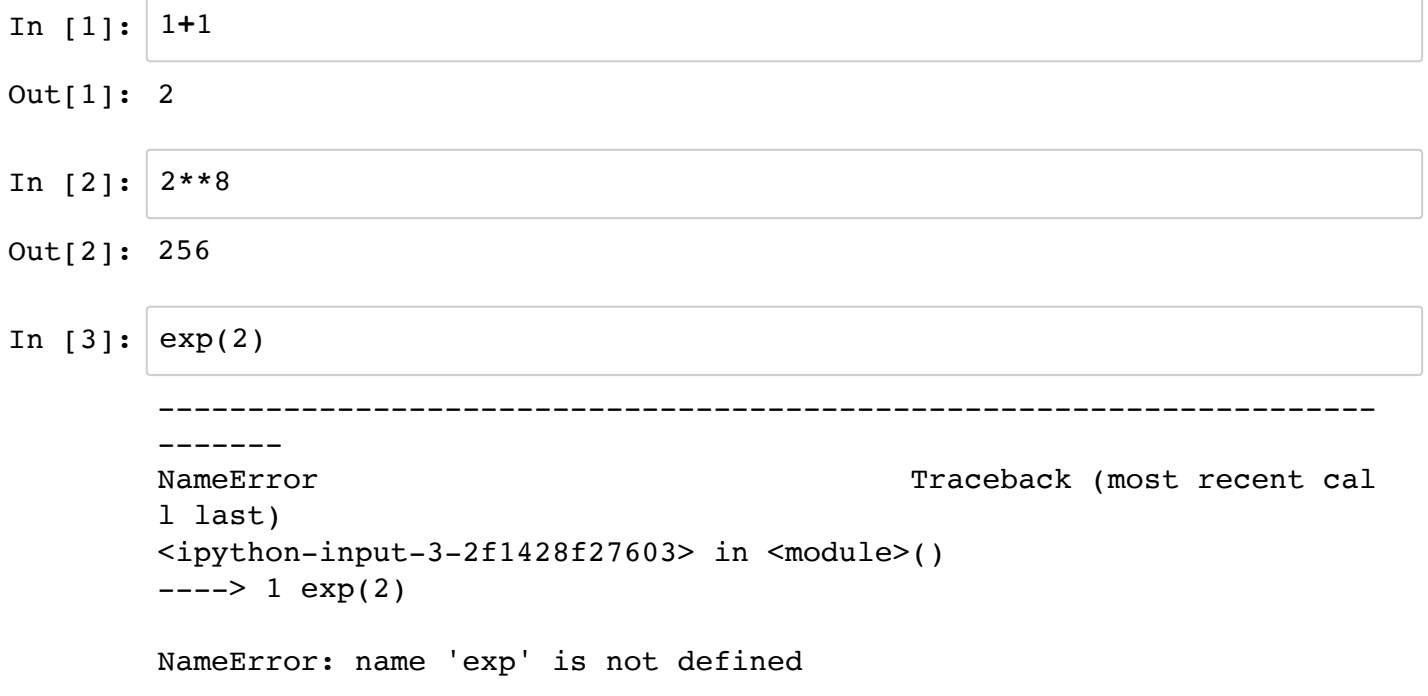

The plain Python does not include math functions. You need to import numpy.

In [ ]:

#### **Jupyter Notebook**

For building a program step-by-step with notes and results attached, it is highly [recommended to use a notebook interface, such as Jupyter Notebook \(https://jupyter.org](https://jupyter.org/) (https://jupyter.org)), which is included in Anaconda and other popular distributions.

To start Jupyter Notebook type in the terminal

\$ jupyter notebook

which should open a web page showing your working directory.

You can create a new notebook from the New menu on the upper right corner, or open an existing .ipynb file like this.

#### **Working with the notebook**

A notebook is made of "cells."

You can make a new cell by "+" button on the Toolbar, or by typing ESC A (above) or ESC B (below).

You can make a cell as Markdown (documentation) by ESC M, as Code by ESC Y, or simply by the Toolbar menu.

You can delete a cell by ESC DD, or the Cut button on the Toolbar.

#### **Markdown cell**

Markdown is a simple text formatting tool, with

 $#$ ,  $##$ ,  $###$ , ... for headings

 $*, +, -, \ldots$  for bullets

• text

 $\hat{s}$ \$ for Latex symbols like  $\alpha, \sum_i^{\hat{r}}$ and two spaces at the end of line for a line break.

[See https://github.com/adam-p/markdown-here/wiki/Markdown-Cheatsheet](https://github.com/adam-p/markdown-here/wiki/Markdown-Cheatsheet) (https://github.com/adam-p/markdown-here/wiki/Markdown-Cheatsheet) for details.

You can format a Markdown cell by Shift+Return, and go back to Edit mode by Return

#### **Code cell**

You can type Control+Return to run the cell or Shift+Return to run and move to the next cell. You can also use the triangle button or "Cell" menu to run cells.

In [ ]:

#### **integer and floating-point numbers**

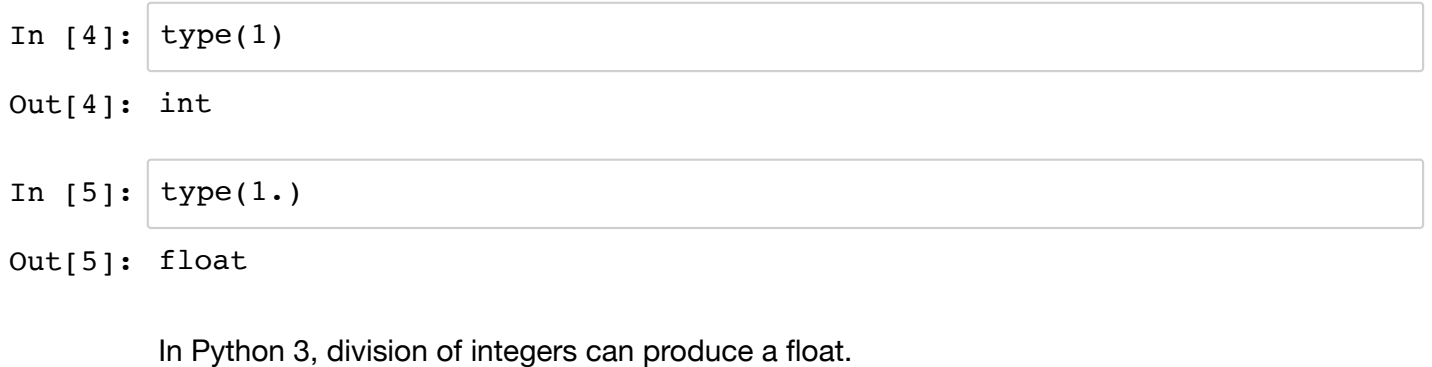

In Python 2, it was truncated to an integer.

In [6]: 
$$
3 / 2 \neq 1.5
$$
 by Python 3; 1 by Python 2

Out[6]: 1.5

For compatibility and clarity, it is recommended to make explicit which you want.

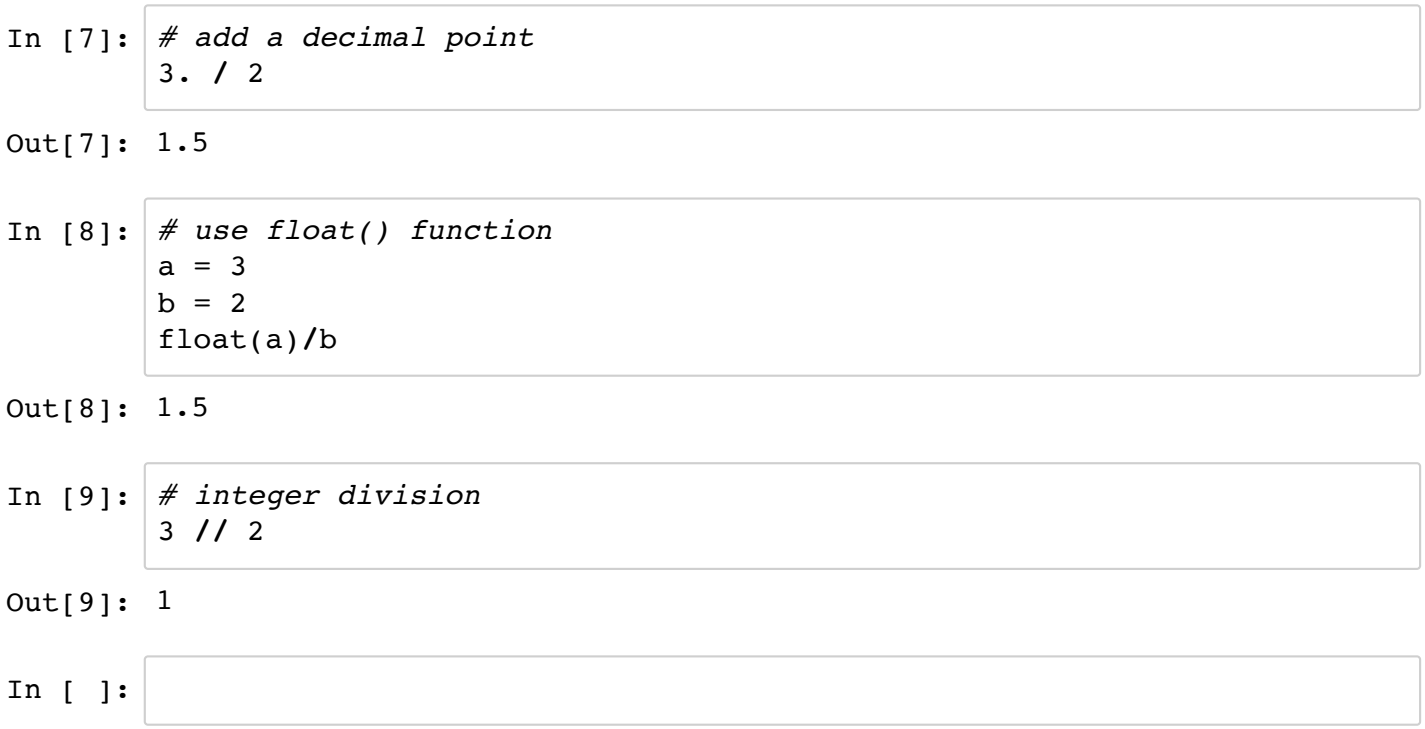

### **Variables**

You can assing a number or result of computation to a variable.

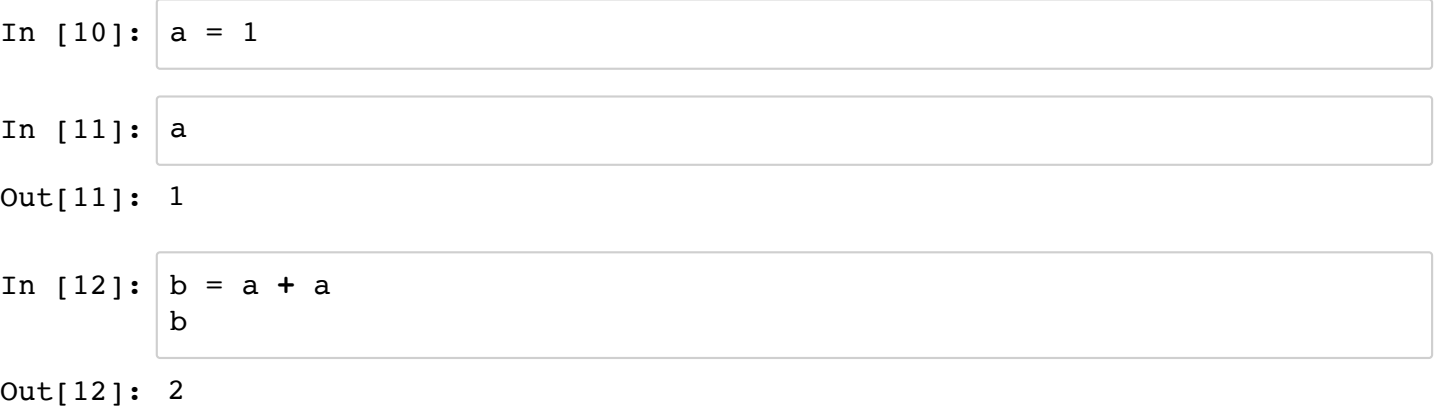

Multiple variables can be assigned at once.

In [13]: 1 2  $a, b = 1, 2$ print(a, b)

# **Lists**

You can create a list by surrounding items by [ ].

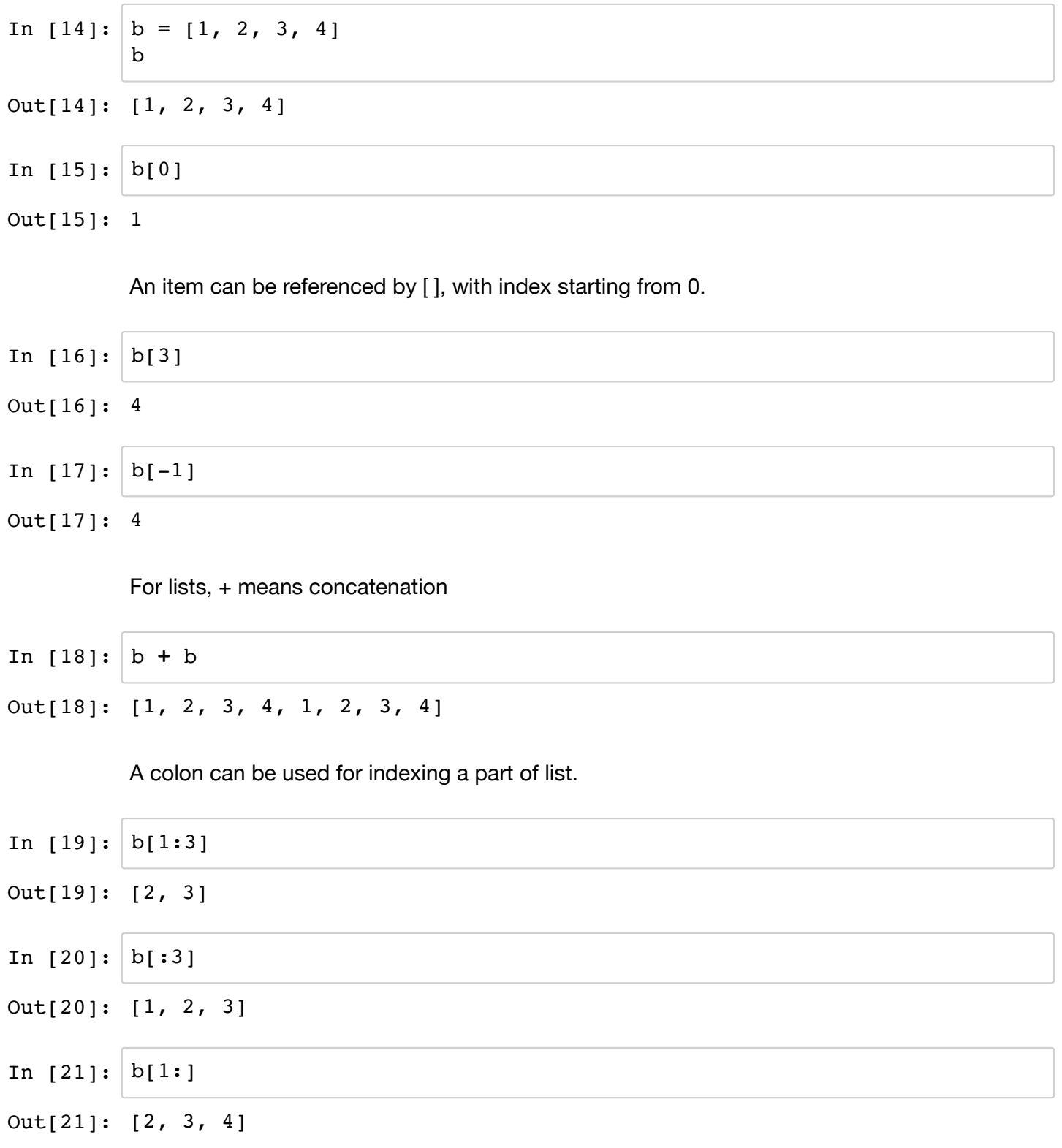

#### You can create a nested list, like a matrix

In [22]: 
$$
A = [[1, 2, 3], [4, 5, 6]]
$$
  
Out[22]: [[1, 2, 3], [4, 5, 6]]

An item in a nested list can be picked by [ ][ ], but not [ , ]

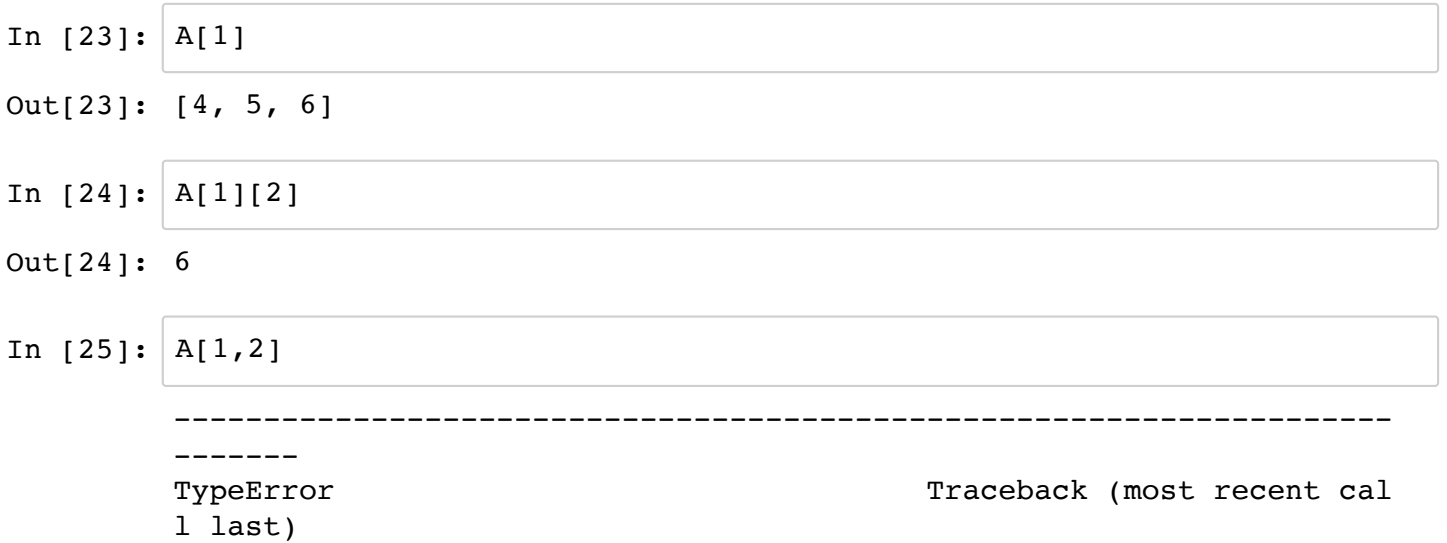

```
<ipython-input-25-13df355f18af> in <module>()
```
 $---> 1 A[1,2]$ 

TypeError: list indices must be integers or slices, not tuple

A list can contain different types of itmes with different lengths.

In [26]: 
$$
a = [1, 2, 3.14, 'apple', 'orange', [1, 2]]
$$
  
\n $Out[26]: [1, 2, 3.14, 'apple', 'orange', [1, 2]]$   
\nIn [ ]:

When you assign a list to another list, only the pointer is copied.

In  $[27]: |a = [1, 2, 3]$ Out[27]: [1, 4, 3]  $b = a$  $b[1] = 4$ a

When you want to copy the content, use [:]

In [28]: 
$$
\begin{bmatrix} a = [1, 2, 3] \\ b = a[:] \\ b[1] = 4 \\ a \end{bmatrix}
$$
  
Out[28]: [1, 2, 3]  
In [ ]:

### **if branch**

Branching by if statement looks like this. In Python, indentation specifes where a block of code starts and ends.

In  $[29]: |x = 1$ **if** x**>**0:  $y = x$ **else**:  $y = 0$ y

Out[29]: 1

There is a shorthand notaion with the condition in the middle:

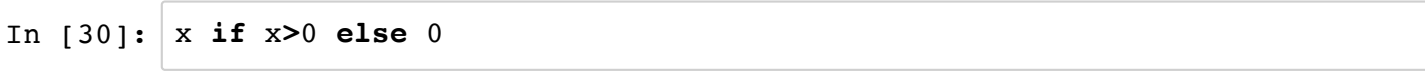

Out[30]: 1

#### **for loop**

A common way of for loop is by range() function. Don't forget a collon and indentation.

In [31]: 4 10  $j = 0$ for  $i$  in range $(5)$ : j = j **+** i print(i, j)

You can specify start, end and interval.

In [32]: for loop can also be over a list. In [33]: In [34]: In [35]: enumerate() function gives pairs of index and content of a list. In [36]: In [ ]: 3 5 7 1 4 9 h e l l o hello goodby 0 hello 1 goodby **for** i **in** range(3,9,2): print(i) a = [1, 2, 3] **for** x **in** a: print(x**\*\***2) s = "hello" **for** c **in** s: *# characters in a string* print(c) s = ["hello", "goodby"] **for** c **in** s: *# strings in a list* print(c) **for** i, c **in** enumerate(s): print(i, c)

# **List 'comprehension'**

There is a quick way of constructing a list from a for loop.

In [37]: In [ ]: **Numpy arrays** In [38]: Numpy array is specialized for numbers In [39]: Index starts from zero In [40]: Operators work component-wise. In [41]: In [42]: In [43]: arange() gives an evenly spaced array. In [44]: Out[37]: [0, 1, 4, 9, 16] Out[39]: array([1, 2, 3]) Out[40]: 2 Out[41]: array([2, 4, 6]) Out[42]: array([1, 4, 9]) Out[43]: array([2, 3, 4]) Out[44]: array([0, 1, 2, 3, 4, 5, 6, 7, 8, 9]) y = [x**\*\***2 **for** x **in** range(5)] y **import** numpy **as** np b = np.array([1, 2, 3]) b b[1] b **+** b b **\*** b b **+** 1 *# broadcast* np.arange(10)

In [45]: np.arange(0, 10, 0.5) linspace() gives an array *including* the last point. In  $[46]$ : | np.linspace(0, 10, num=10) Out[45]: array([ 0. , 0.5, 1. , 1.5, 2. , 2.5, 3. , 3.5, 4. , 4.5, 5. , 5.5, 6. , 6.5, 7. , 7.5, 8. , 8.5, 9. , 9.5]) Out[46]: array([ 0. , 1.11111111, 2.22222222, 3.333333333, 4.44444444, 5.55555556, 6.66666667, 7.77777778, 8.88888889, 10. ])

In [ ]:

#### **Nested array**

You can make a matrix as a nested array.

In [47]: 
$$
A = np.array([[1,2],[3,4]])
$$
  
A

Out[47]: array([[1, 2], [3, 4]])

Components can be accessed by [ , ]

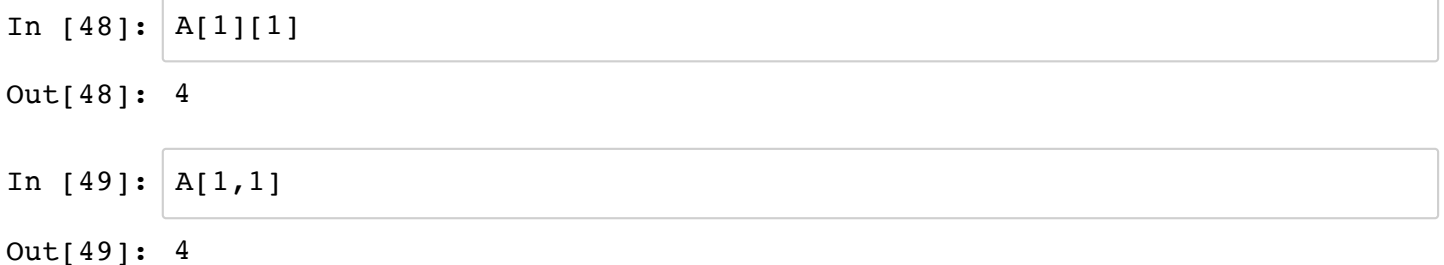

#### Take the first row

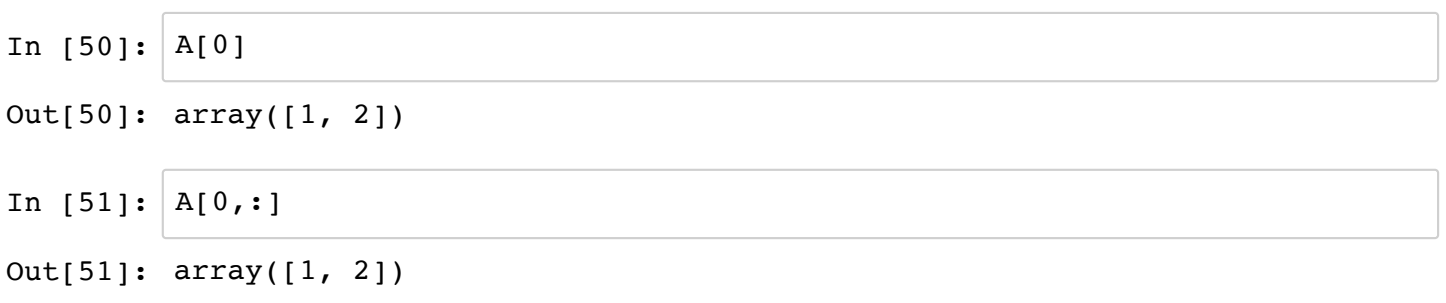

#### Take the second column

In [52]: 
$$
A[:,1]
$$

$$
Out[52]: array([2, 4])
$$

Component-wise arithmetics

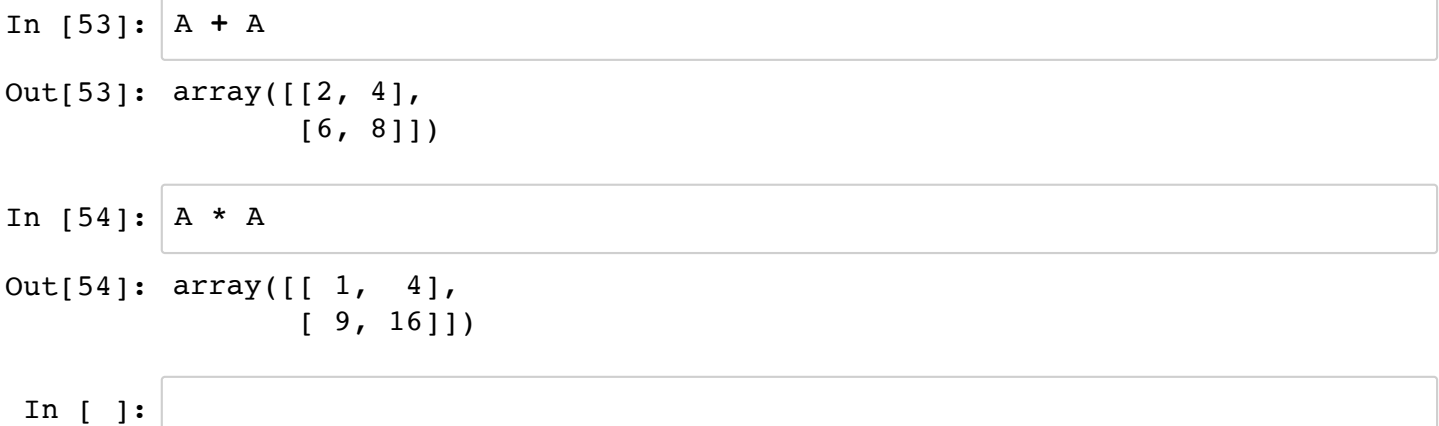

#### **Common matrices**

```
In [55]: | np{\text{-}zeros}([2,3])In [56]: | np.eye(3)
In [57]: | np\rule{0pt}{0pt} (13,2])In [ ]:
Out[55]: array([[ 0., 0., 0.],
                [ 0., 0., 0.]Out[56]: array([[ 1., 0., 0.],
                [0., 1., 0.],[0., 0., 1.]Out[57]: array([[ 0., 0.],
                [ 0., 0.][ 0., 0.]]
```
### **Tuples and sequences**

A 'tuple' is a sequence like a list, but 'immutable', cannot change its content.

In [58]: 
$$
t = 1, 2, 'cat'
$$
  
 $t$ 

Out[58]: (1, 2, 'cat')

Items in a tuple can be 'unpacked.'

```
In [59]: |a, b, c = t1 \t2 cat.
          print(a, b, c)
```
In [ ]:

#### **Sets and dictionaries**

A *set* is an unordered collection of unique elements.

```
In [60]: s = \{1, 2, 'cat', 'dog', 2, 'cat'\}In [61]:
'dog' in s
Out[60]: {1, 2, 'dog', 'cat'}
Out[61]: True
         s
```
A *dictionary* is a set of key:value pairs.

```
In [62]:
phone = {'kenji':8594, 'emiko':8824, 'kikuko':8976}
```

```
In [63]:
phone['kenji']
```

```
Out[63]: 8594
```

```
In [64]:
list(phone.keys())In [ ]:
Out[64]: ['kenji', 'emiko', 'kikuko']
```
### **Text outputs**

You can use .format for elaborate output.

```
In [65]:
print(1/7)
In [66]:In [ ]:
         0.14285714285714285
         1/7 is 0.14286
         x = 7print('1/{0} is {1:0.5f}'.format(x, 1/x))
```
## **Magic functions**

In Jupyter notebook (ipython), some *magic* functions preceded by % are available for working with the file system, etc.

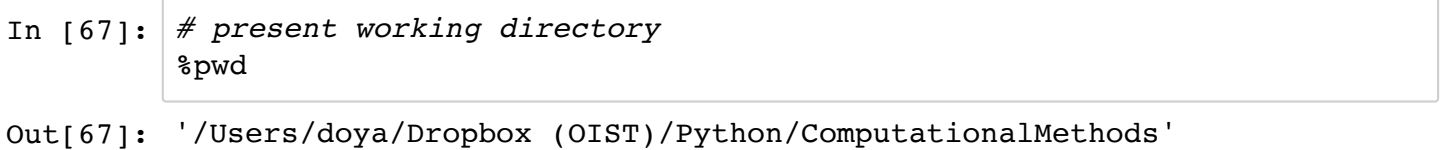

 $In$ 

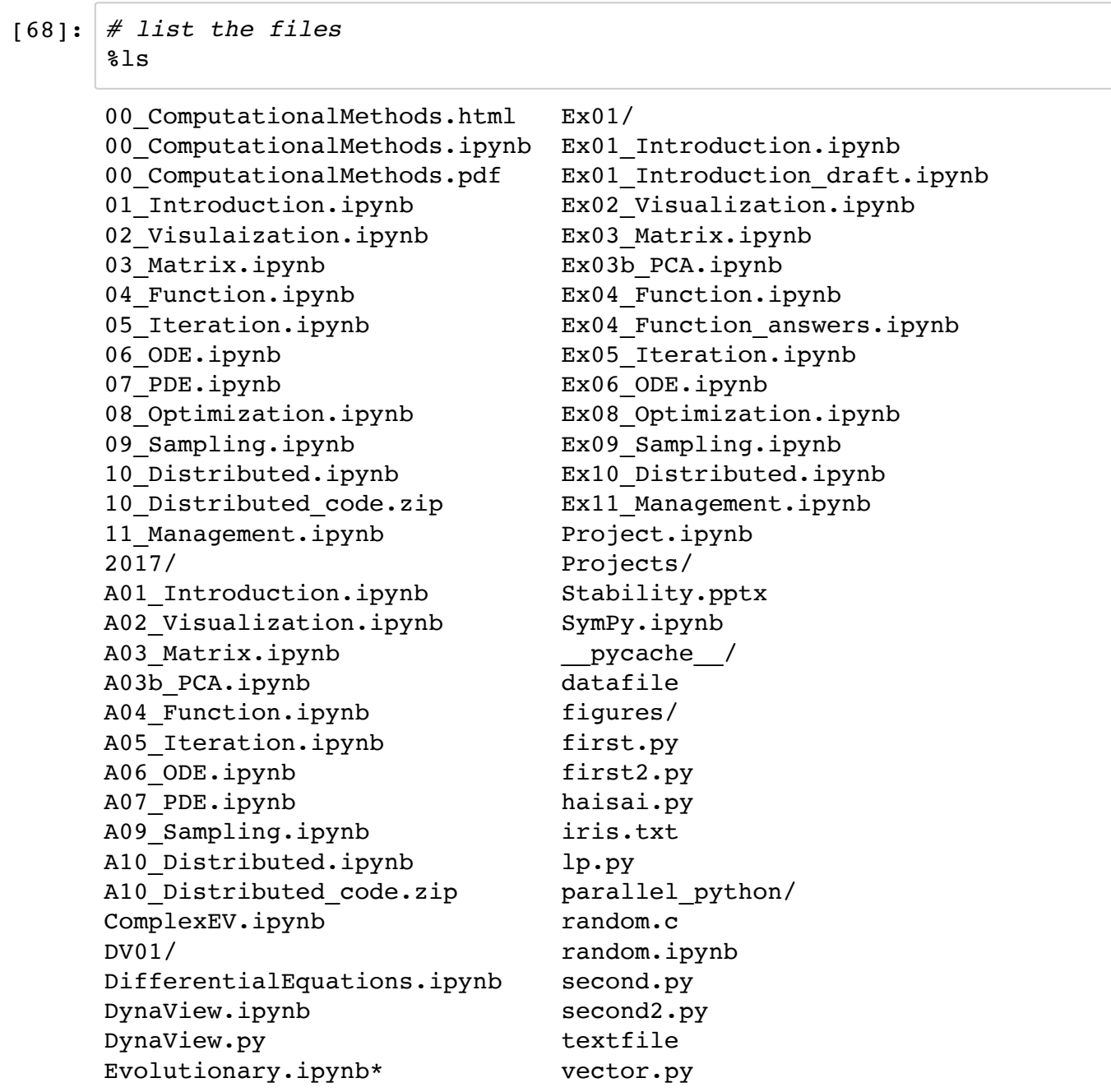

[Check http://ipython.readthedocs.io/en/stable/interactive/magics.html](http://ipython.readthedocs.io/en/stable/interactive/magics.html) (http://ipython.readthedocs.io/en/stable/interactive/magics.html) for the full list.

In [ ]:

# **Saving and loading data**

You can use open(), write() and read() function to access data files.

```
In [69]:
with open('textfile', 'w') as f:
In [70]:
with open('textfile', 'r') as f:
         Haisai!
              f.write('Haisai!\n')
              f.write('Mensore!\n')
         # f is closed when the `with` block is finished
             s = f.read()print(s)
```
Mensore!

#### **JSON format**

Python has pickle library to store variables in a binary format, which can be read only by Python.

JSON is a common data format that can be accesses by many languages.

```
In [71]:
import json
```
You can see data in json format

In  $[72]: |x = list(range(10))$ json.dumps(x)

Out[72]: 
$$
\begin{bmatrix} 0, 1, 2, 3, 4, 5, 6, 7, 8, 9 \end{bmatrix}
$$

And save in a file.

```
In [73]:
with open('datafile', 'w') as f:
              json.dump(x, f)
```

```
In [74]:
with open('datafile', 'r') as f:
             y = json.load(f)y
```
Out[74]: [0, 1, 2, 3, 4, 5, 6, 7, 8, 9]

A caveat is that a numpy array has to be converted to a list.

In  $[75]: |x = np.arange(0, 10)$ json.dumps(x.tolist())

Out[75]: '[0, 1, 2, 3, 4, 5, 6, 7, 8, 9]'

## **Getting help**

```
In [82]:
 In [*]: | help(range)
         Help on class range in module builtins:
         class range(object)
              | range(stop) -> range object
              | range(start, stop[, step]) -> range object
         \BoxReturn an object that produces a sequence of integers from start
         (inclusive)
          | to stop (exclusive) by step. range(i, j) produces i, i+1, i+2,
         \ldots, j-1.
           | start defaults to 0, and stop is omitted! range(4) produces 0,
         1, 2, 3.
             These are exactly the valid indices for a list of 4 elements.
             When step is given, it specifies the increment (or decrement).
         \BoxMethods defined here:
         \Box_{\rm contains} (self, key, /)
                 Return key in self.
         \Boxeq (self, value, \prime)
                 Return self==value.
         \Box\_\ge\_\(self, value, /)
                 Return self>=value.
         \Boxgetattribute (self, name, /)
                 Return getattr(self, name).
         \Boxgetitem (self, key, /)
                 Return self[key].
         \Boxgt (self, value, /)
                 Return self>value.
         \Boxhash (self, /)
                 Return hash(self).
         \Boxiter (self, /)
                 Implement iter(self).
         \Boxle (self, value, /)
         range?
```

```
 | Return self<=value.
\Boxlen (self, /)
        Return len(self).
\blacksquare | __lt__(self, value, /)
        Return self<value.
\Boxne (self, value, /)
       Return self!=value.
\Box | __new__(*args, **kwargs) from builtins.type
       Create and return a new object. See help(type) for accurate
signature.
\Box\_ reduce\_(\dots)helper for pickle
\Boxprepr_{s}(\text{self}, \text{1})Return repr(self).
\Box__reversed__(\dots)Return a reverse iterator.
\Boxcount(\ldots) | rangeobject.count(value) -> integer -- return number of occu
rrences of value
\Boxindex(\ldots) | rangeobject.index(value, [start, [stop]]) -> integer -- retu
rn index of value.
        Raise ValueError if the value is not present.
\Box | ----------------------------------------------------------------
------
   Data descriptors defined here:
\Box | start
\Boxstep
\Boxstop
```
In [\*]: help()

```
Welcome to Python 3.6's help utility!
If this is your first time using Python, you should definitely check
out
the tutorial on the Internet at http://docs.python.org/3.6/tutorial/
. (http://docs.python.org/3.6/tutorial/.)
Enter the name of any module, keyword, or topic to get help on writi
ng
Python programs and using Python modules. To quit this help utility
and
return to the interpreter, just type "quit".
To get a list of available modules, keywords, symbols, or topics, ty
pe
"modules", "keywords", "symbols", or "topics". Each module also com
es
with a one-line summary of what it does; to list the modules whose n
ame
or summary contain a given string such as "spam", type "modules spam
".
```

```
help>
```
Or use the 'Help' menu of the Jupyter Notebook.

In [ ]:

### **Exercise**

#### **Lists and loops**

Create the following lists, possibly in multiple ways.

1) odd positive integers below 20.

In [ ]:

2) sums from 1 to n, for up to n=10.

In [ ]:

3) primer numbers below n=20.

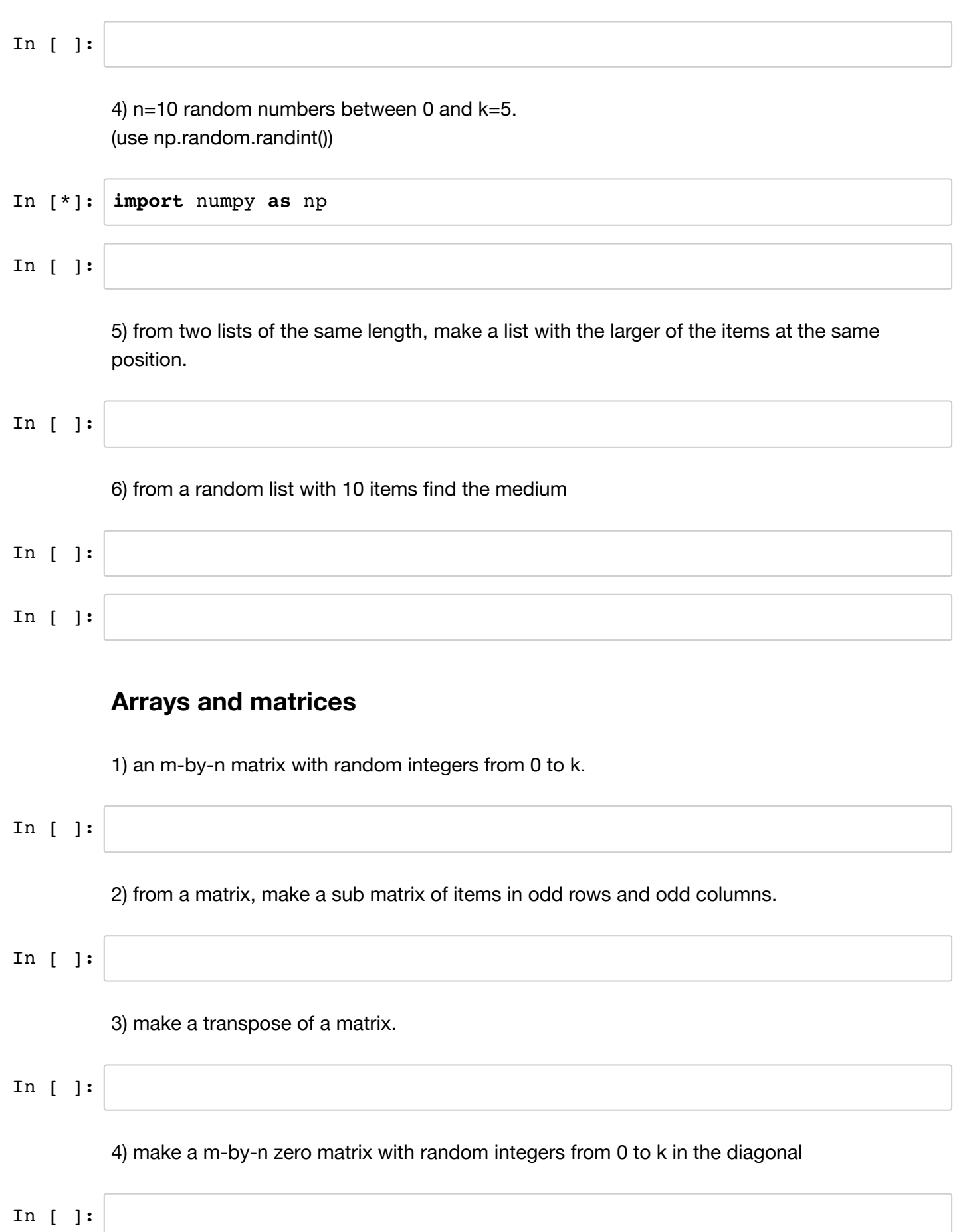

In [ ]:

#### **Dictionary and file**

For saving multiple variables in a JSON file, it is customary to use a dictionary to store the name:value pairs.

1) make two arrays or matrices, register them in a dictionary, save to a JSON file, and check the file content.

In [ ]:

2) Read the file and restore the data.

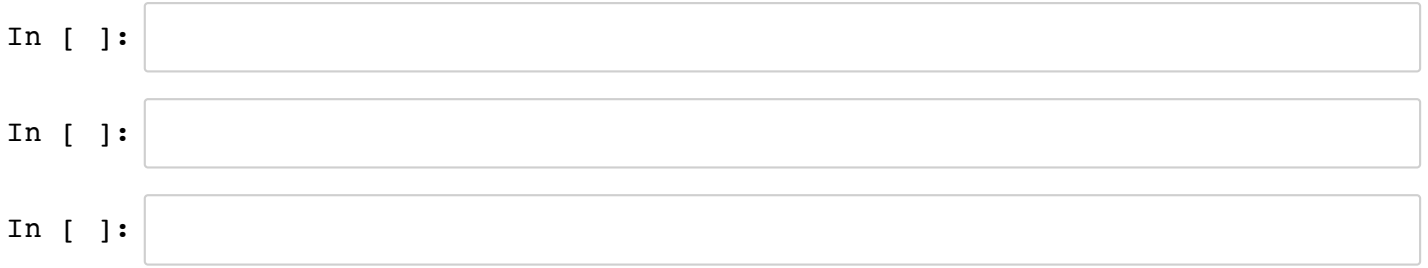